## **HF-JA2が1対1通信に設定されている**

AiSEG2を交換するなどにより、HF-JA2を交換後のAiSEGに接続すると下記の画面が表示され登録できない 場合は、HF-JA2が「1:1通信モード」になっています。 「1:1通信モード」を解除するには、HF-JA2の初期化が必要です。

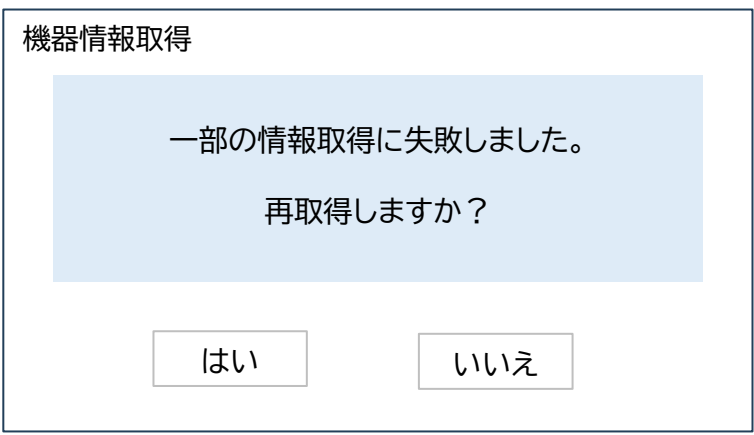

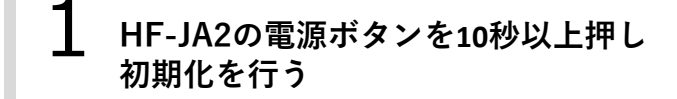

2 **AiSEG2でHF-JA2の登録を行う**

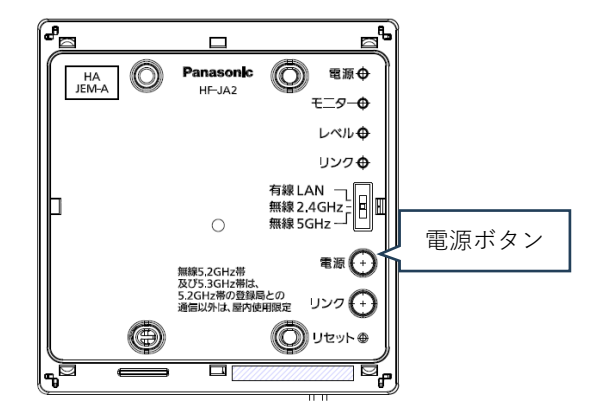

初期化が成功すると4つのランプがすべて点灯し ます。